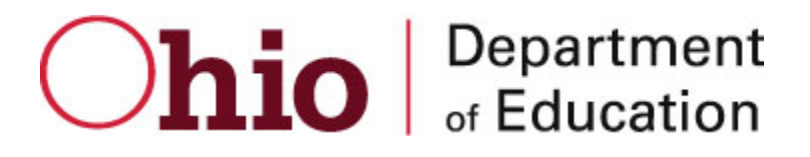

## OHIO DEPARTMENT OF EDUCATION Connected Ohio Records for Educators (CORE)

 Enroll Me! User Manual **CONNECTED OHIO RECORDS FOR EDUCATORS** 

## Enroll in Electronic Signatures Manual

© November 30, 2012 Ohio Department of Education 25 S. Front St. Columbus, OH 43215-4183

## Enroll Me!

This feature allows a valid application signer to enroll in the new Online Application Signature module. The goal is to eliminate, wherever possible, paper applications and the need to obtain signatures manually on these paper applications. Now, if a signer is "Enrolled" as an e-Signer, he/she will receive an email when an educator has submitted an application online which requires a signature. The signer will then review their inbox, through CORE My Approvals, and either electronically "sign" (approve), or decline the applications.

You must have one of the following valid Signer roles in OEDS before enrolling:

Superintendent, Superintendent Designee, Dean-College of Education, Dean Designee-College of Education, Coordinator-LPDC, Coordinator Designee-LPDC, and Credential e-Signer.

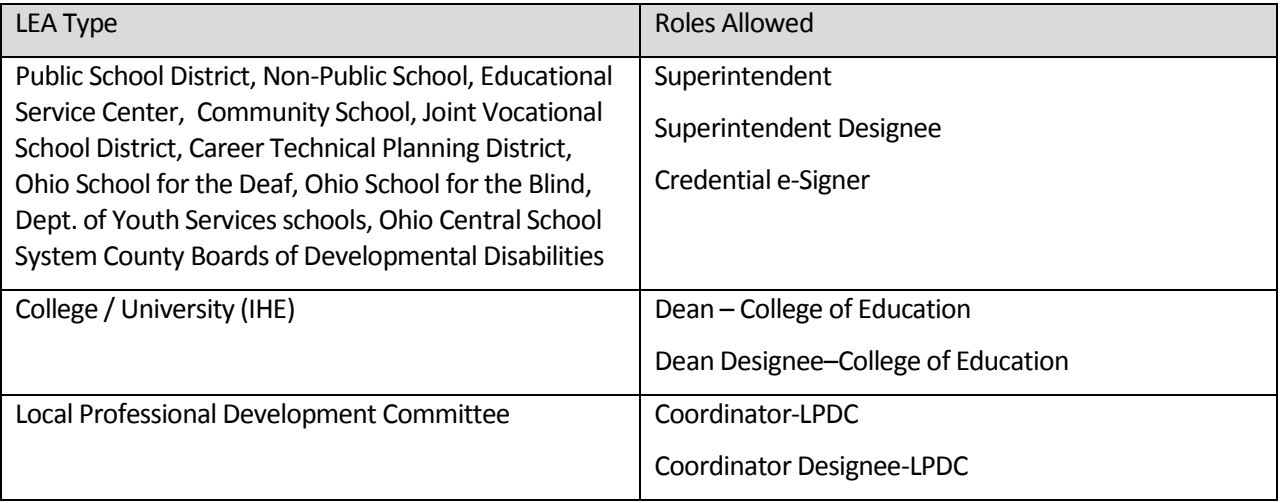

To enroll:

- 1. Sign on to your SAFE account
- 2. Select the ODE.CORE application
- 3. Hover your cursor over "My Educator Profile" on the main CORE menu. A popup menu will be displayed. Click on "My Approvals". Or….
- 4. Click on "My Educator Profile" on the CORE main menu. Then select "My Approvals" from the "My Educator Profile" dropdown menu.
- 5. The first time you view the "My Approvals" screen, you will be asked to enroll as an electronic signer. The following screen will be displayed:

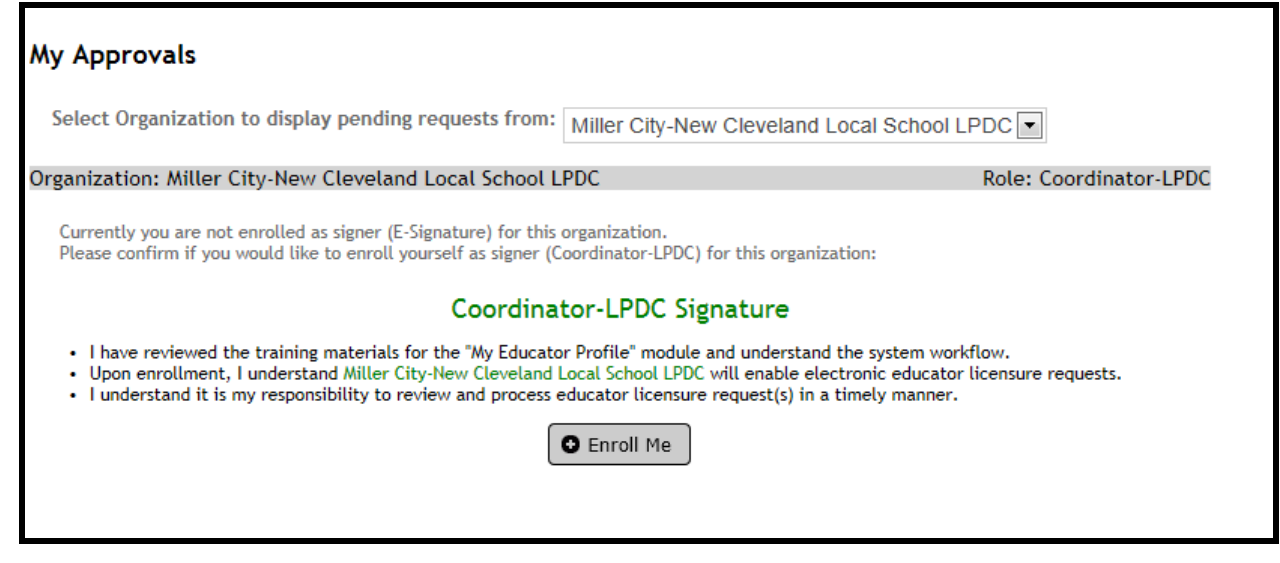

## **Figure OA.16 – Enroll Me**

Your current OEDS role and organization will be displayed on this screen. Review the instructions on this page and verify the requirements to be an electronic signer. Click on "Enroll Me".

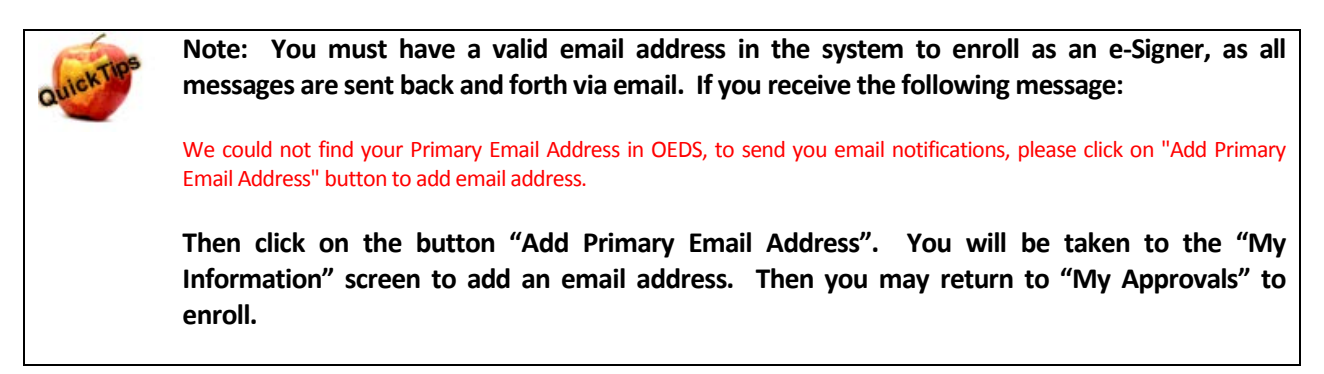

6. Read the displayed text, and if you agree, click on "I Agree". If not, you may click "Cancel" to not enroll at this time.

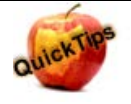

**Congratulations ! You are now set up as an e-Signer for online new and renewal applications! You should receive an email verifying your enrollment. You will now begin receiving email notices when applicants use your organization as an Electronic Signer. Please monitor your "My Approvals" inbox regularly to ensure you are signing applications on a timely basis. Refer to the CORE Online Applications manual under the "My Approvals" section for details on signing applications.** 

**THANK YOU for enrolling !**